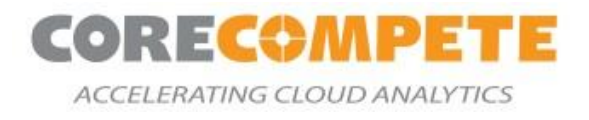

# **SAS® QUICKSTART ON MICROSOFT® AZURE**

SAS® 9.4 & SAS® Viya® 3.5 QuickStart Deployment **Guide** 

September 14, 2020

Sponsored by

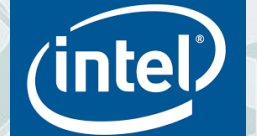

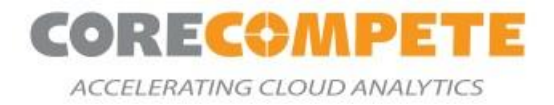

#### **Copyright @ 2020 All rights reserved.**

#### **Disclaimer**

The product/services described in this document is distributed under licenses restricting its use, copying, distribution, and decompilation/reverse engineering. No part of this document may be reproduced in any form by any means without prior written authorization of *Core Compete* and its licensors, if any.

The services and/or databases described in this document are furnished under a license agreement or nondisclosure agreement. They may be used or copied only in accordance with the terms of the agreement.

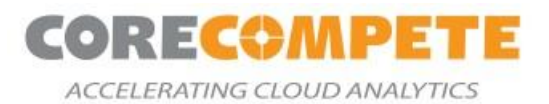

# **Table of Contents**

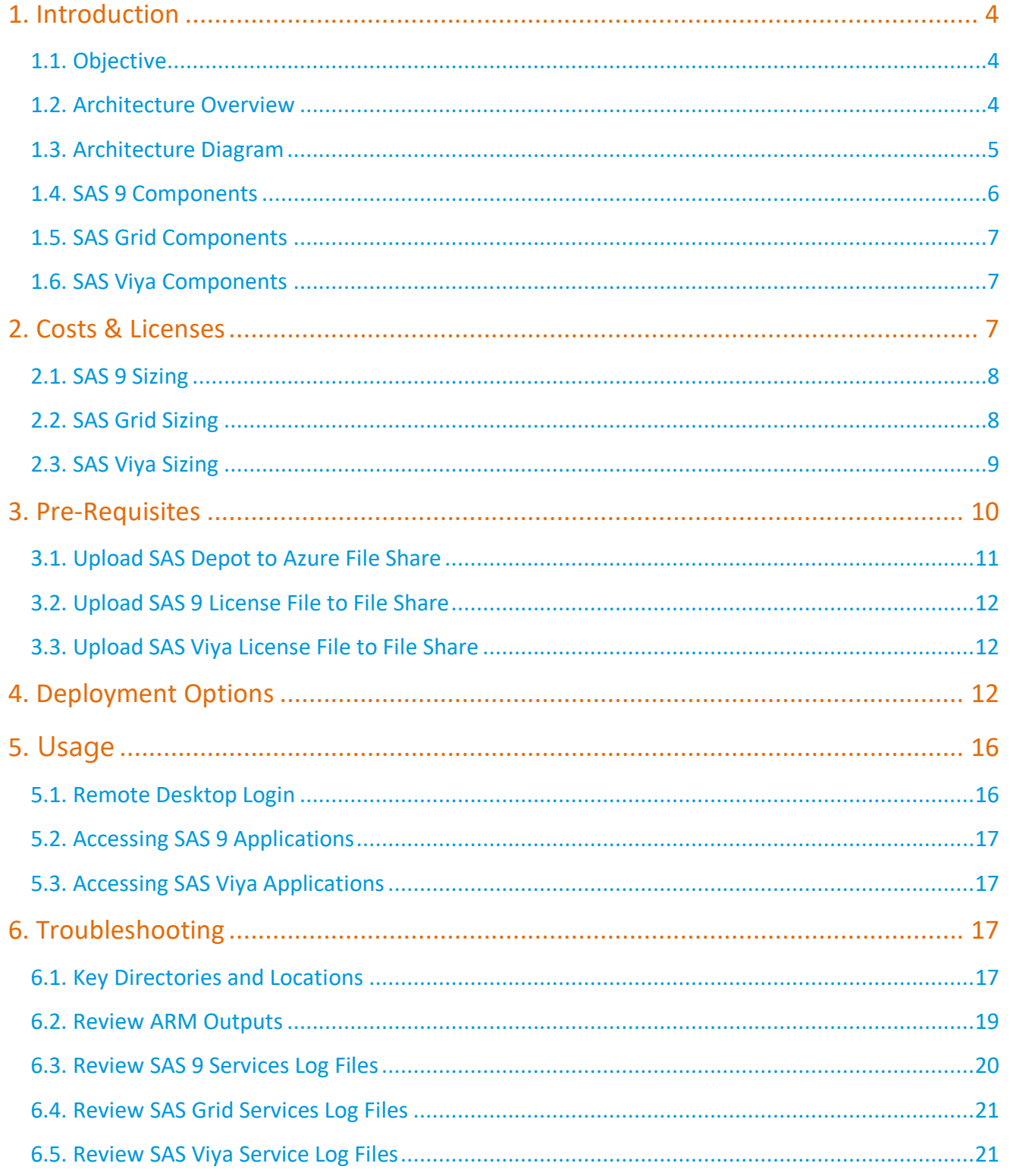

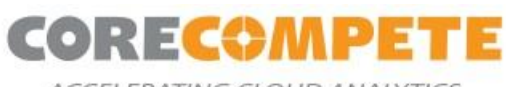

ACCELERATING CLOUD ANALYTICS

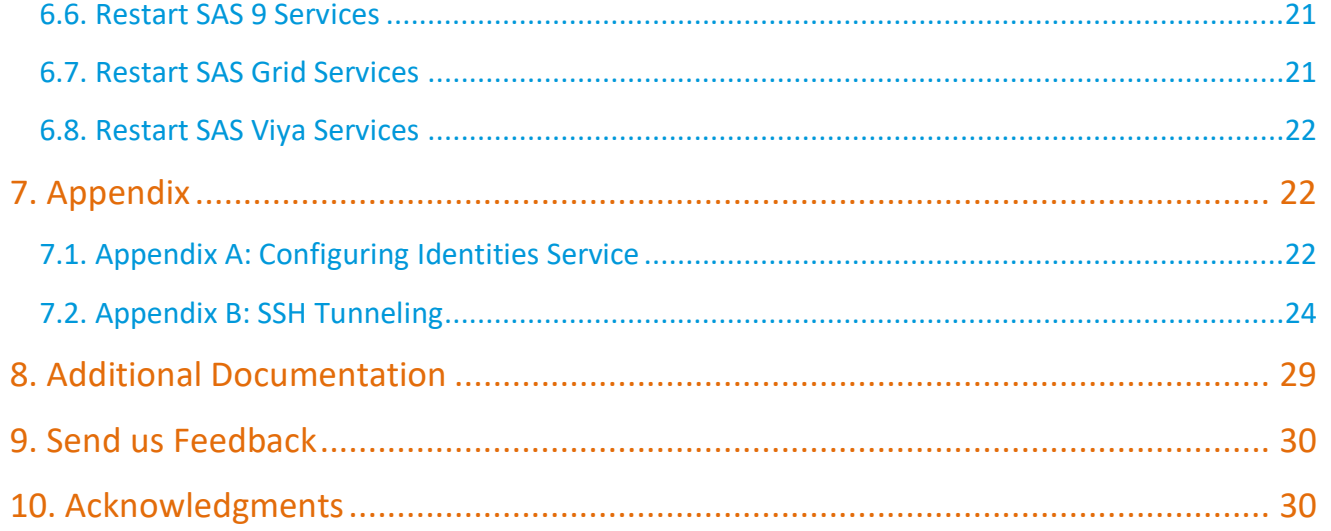

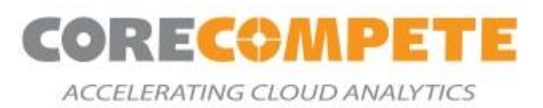

# <span id="page-4-0"></span>**1. Introduction**

This QuickStart is intended to help SAS® customers deploy a cloud-native environment that provides both SAS 9.4 platform and the SAS® Viya® 3.5 platform in an integrated environment. It is intended to provide an easy way for customers to get a comprehensive SAS environment, that will likely result in faster migrations and deployments into the Microsoft® Azure environment. The SAS ecosystem is deployed on the Azure platform, leveraging Azure native deployment approaches. As part of the deployment, you get all the powerful data management, analytics, and visualization capabilities of SAS, deployed on a high-performance infrastructure.

# <span id="page-4-1"></span>**1.1. Objective**

The SAS 9 & Viya QuickStart for Azure will take a SAS provided license package for SAS 9, Viya and deploy a well-architected SAS platform into the customer's Azure subscription. The deployment creates a virtual network and other required infrastructure. After the deployment process completes, you will have the necessary details for the endpoints and connection details to log in to the new SAS Ecosystem. By default, QuickStart deployments enable Transport Layer Security (TLS) for secure communication.

Azure Resource Manager templates are included with the QuickStart to automate the following:

- Deploying SAS 9 (Non-Grid) and SAS Viya
- Deploying SAS® Grid and SAS Viya

### <span id="page-4-2"></span>**1.2. Architecture Overview**

The QuickStart will setup the following environment on Microsoft Azure:

- A Virtual Network (VNet) configured with public and private subnets. This provides the network infrastructure for your SAS 94 and SAS Viya deployments.
- In the public subnet, a Linux bastion host acting as an Ansible Controller Host.
- In the private subnet, a Remote Desktop instance acting as a Client Machine.
- In the Application subnet (private subnet), Virtual Machines for:
	- SAS 9.4 Metadata, Compute, and Mid-Tier Servers
	- SAS Grid Metadata, Grid Controller, Grid Nodes, and Mid-Tier Servers
	- SAS Viya Microservices, SPRE, Cloud Analytic Services (CAS) Controller, and CAS Workers Servers
- Disks required for SAS Binaries, Configuration, and Data will be provisioned using Premium Disks in Azure.
- Security groups for Virtual Machines and Subnets.
- Accelerated Networking is enabled on all the network interfaces.
- All the servers are placed in the same proximity placement group.

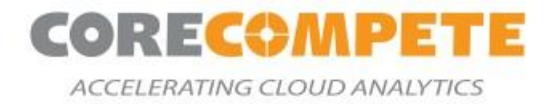

# <span id="page-5-0"></span>**1.3. Architecture Diagram**

Below are the architecture diagrams for both deployments covered in our templates:

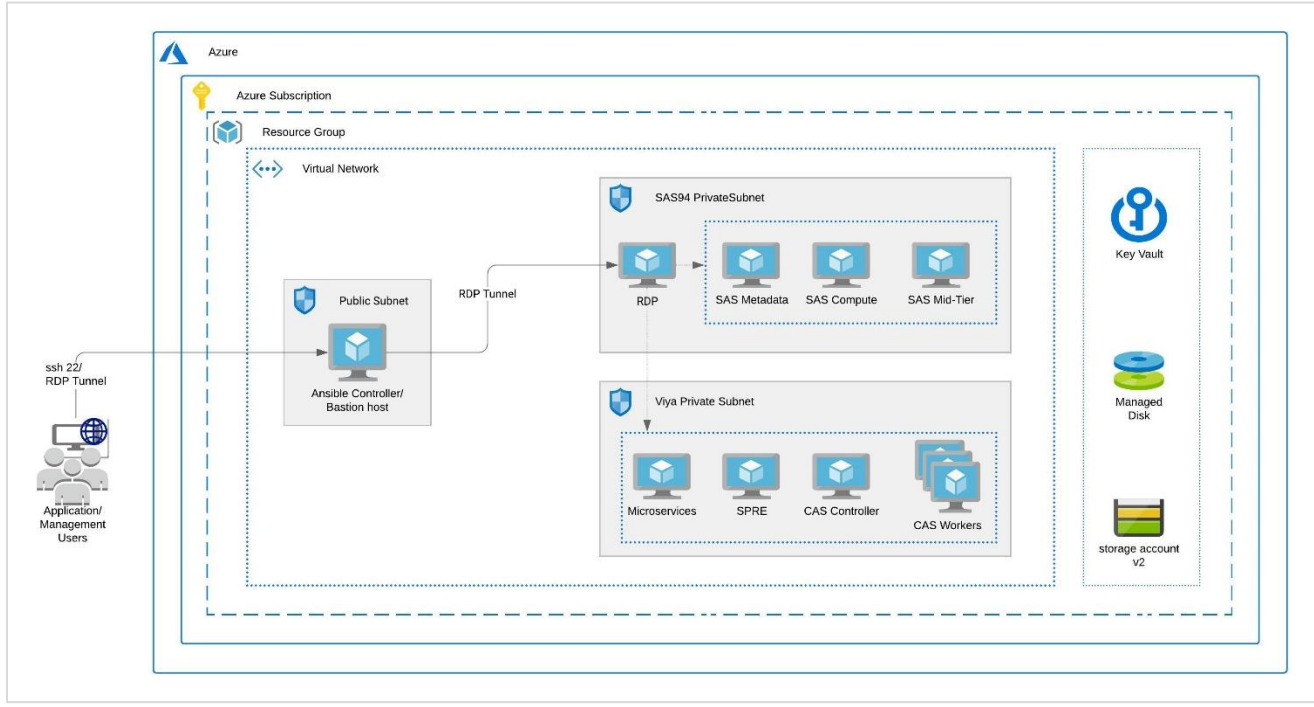

*Figure 1: SAS 9 and SAS Viya Architecture Diagram*

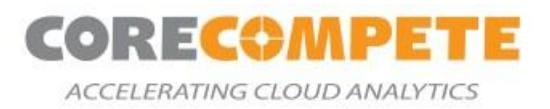

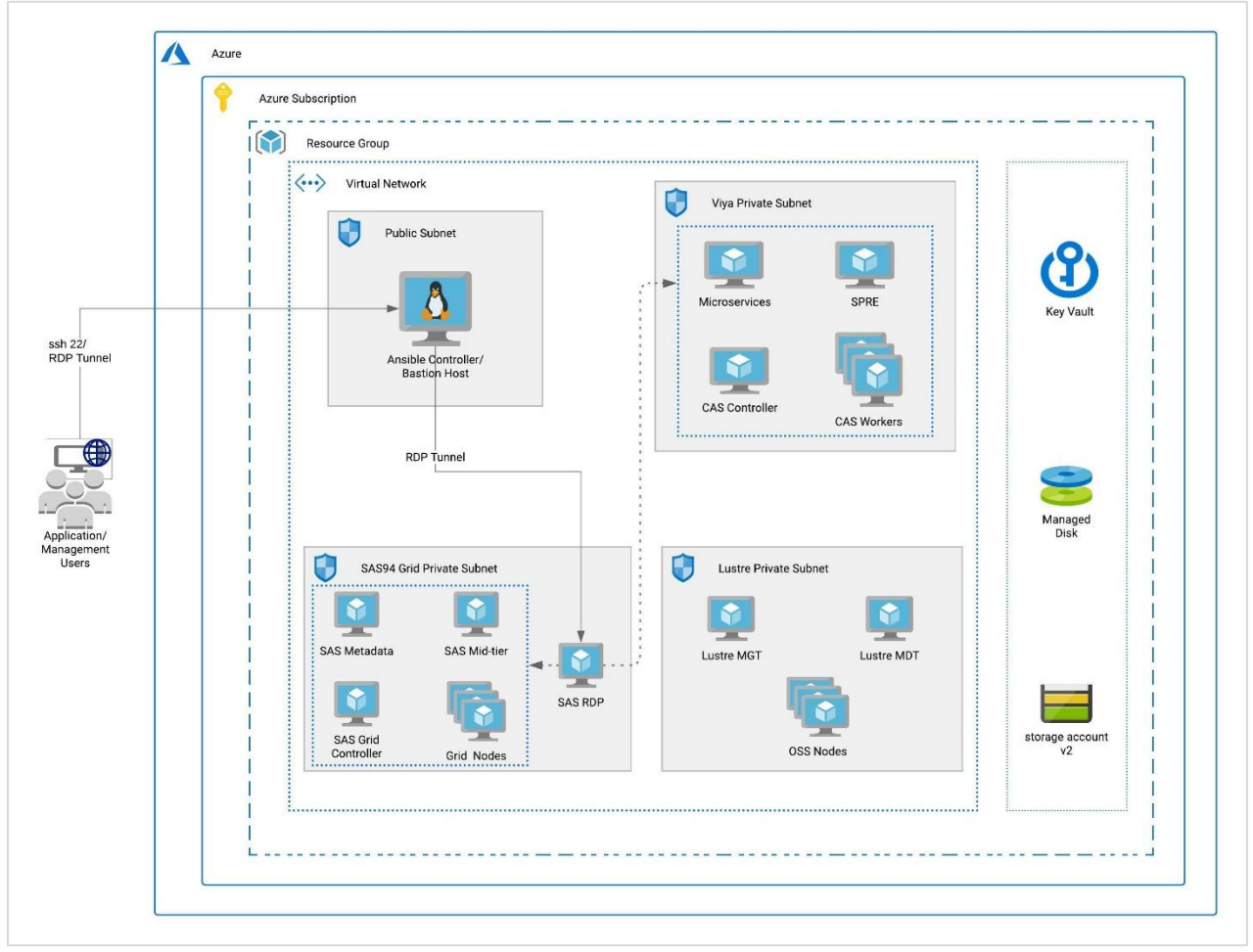

*Figure 2: SAS Grid and SAS Viya Architecture Diagram*

# <span id="page-6-0"></span>**1.4. SAS 9 Components**

SAS 9 QuickStart bootstraps the infrastructure for a 3 machine SAS 9 environment consisting of:

- 1 x SAS Metadata Server
- 1 x SAS Compute Server
- 1 x SAS Mid-Tier Server
- 1 x Windows RDP Machine (For accessing thick clients)

It also deploys the SAS Software stack in the machines and performs post-installation steps to validate and secure the mid-tier for encrypted communication. The template will also install SAS desktop clients like SAS® Enterprise Guide®, SAS® Enterprise Miner™, SAS® Data Integration Studio, and SAS® Management Console on the Windows RDP Machine.

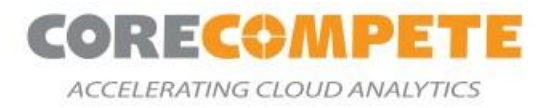

# <span id="page-7-0"></span>**1.5. SAS Grid Components**

Grid QuickStart bootstraps the infrastructure for a SAS Grid cluster by provisioning Azure Virtual Machines for:

- 1 x SAS Metadata Server
- 1 x SAS Grid Controller
- n x Grid Nodes (number to be specified by user while launching QuickStart)
- 1 x SAS Mid-Tier Server
- 1 x Windows RDP Machine (for accessing thick clients)

The QuickStart deploys SAS Grid into this SAS Server infrastructure. The template will also install SAS Thick Clients like SAS Enterprise Guide, SAS Enterprise Miner, SAS Data Integration Studio, and SAS Management Console on the Windows RDP Machine. The template sets up the Lustre File system, which provides a shared directory for the grid. The Virtual machines provisioned for Lustre File System include:

- 1 x MGT
- 1 x MDT
- n x OSS Nodes (Number to be specified by user while launching Quick Start)

### <span id="page-7-1"></span>**1.6. SAS Viya Components**

SAS Viya Quick Start bootstraps the infrastructure required for SAS Viya MPP system consisting of:

- 1 x Ansible Controller (acts as Bastion Host)
- 1 x Microservices
- 1 x CAS Controller
- n x CAS Worker Nodes (Number to be specified by user while launching Quick Start)

The template will run with pre-requisites to install SAS Viya on these servers and then deploy SAS Viya on the system.

# <span id="page-7-2"></span>**2. Costs & Licenses**

The user is responsible for the cost of the Azure Cloud services used while running this QuickStart deployment. There is no additional cost for using the QuickStart. You will need a SAS license (emailed from SAS for SAS 9 and SAS Viya) to launch this QuickStart. Your SAS account team can advise on the appropriate software licensing and sizing to meet the workload and performance needs. SAS software is typically licensed on maximum number of physical cores for the computational engine.

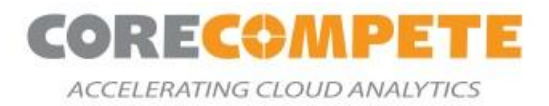

In Azure, instance sizes are based on virtual CPUs (vcpus) which equates to 2 vcpus per physical core. We provide recommended instance types and sizes, based on physical cores, as a starting point for this deployment. It is important to use server types that support **Accelerated Networking an[d Premium Storage](https://docs.microsoft.com/en-us/azure/virtual-machines/disks-types#premium-ssd)** features. You may choose to use larger instances as recommended by SAS sizing guidelines, but we recommend using the instance series noted.

# <span id="page-8-0"></span>**2.1. SAS 9 Sizing**

Here are some recommended Machine Types for SAS 9 environment. Please make sure the server types support Accelerated Networking and Premium Storage features.

For **Metadata Server**, we recommend this instance type:

• Standard\_D8s\_v3 – 4 physical cores, 8 vcpu, 32GB RAM, 200 GB temp storage SSD

For **Compute Server**, choose from this list, based on the number of physical cores you have licensed:

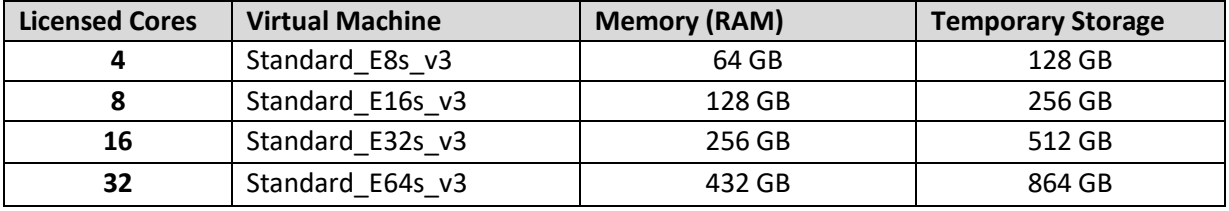

For the **Mid-Tier server**, start with 4 physical cores with sufficient memory (minimum 40 GB) to support Web Application JVMs. We recommend:

Standard E8s v3, or Standard D8s v3.

### <span id="page-8-1"></span>**2.2. SAS Grid Sizing**

Here are some recommended Machine Types for SAS 9.4 Grid environment. Please make sure the server types support **Accelerated Networking an[d Premium Storage](https://docs.microsoft.com/en-us/azure/virtual-machines/disks-types#premium-ssd)** features.

For **Grid Controller Server**, we recommend this instance type:

Standard E8s v3 – 4 physical cores, 8 vcpu, 64GB RAM, 128 GB temp storage SSD

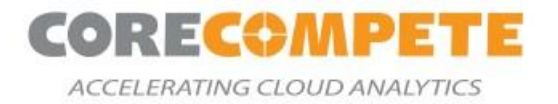

For **Grid Nodes**, choose from this list, based on the number of cores you have licensed and the number

of grid nodes you want:

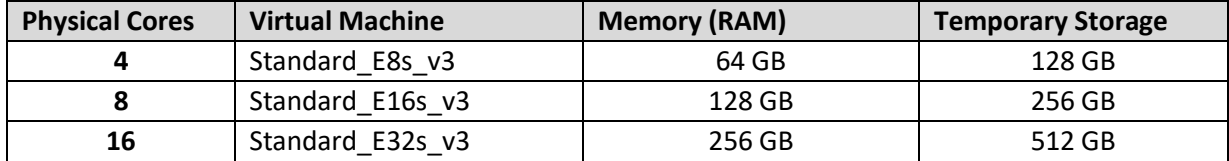

For **Metadata Server**, we recommend this instance type:

• Standard D8s v3 – 4 physical cores, 8 vcpu, 32GB RAM, 200 GB temp storage SSD

For the **Mid-Tier server**, start with 4 physical cores with sufficient memory (minimum 40 GB) to support Web Application JVMs. The recommended instance type is:

• Standard E8s v3 or Standard D8s v3.

For **Management Service (MGT)**, we recommend the default VM size:

• Standard\_F4s\_v2 – 2 physical cores, 4 vcpu, 8 GB RAM, 32 GB temp storage SSD

For **Metadata Service (MDT)**, we recommend the default VM size

• Standard F4s v2

For **Object Storage Service (OSS)**, start with 4 physical cores with higher memory capacity. The recommended instance type is:

• Standard\_E8s\_v3

### <span id="page-9-0"></span>**2.3. SAS Viya Sizing**

For SAS Viya, here are the recommendations:

#### **Microservices**

Choose a machine with minimum 4 physical cores and 60 GB memory. The recommended instance type is:

Standard\_E8s\_v3

#### **SPRE Server**

SPRE Server is responsible for the computational actions in the Viya environment. Choose a machine

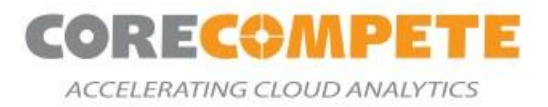

with a minimum of 8 v-cores. In general, you should choose the same instance type as you use for the CAS worker below. The recommended instance types are:

- Standard\_E8s\_v3 (or E16s\_v3/E32s\_v3)
- Standard\_D8s\_v3 (or D16s\_v3/D32s\_v3)

#### **Cloud Analytic Services (CAS) Controller and Workers**

Here are some recommended example VM sizes based on the number of licensed cores:

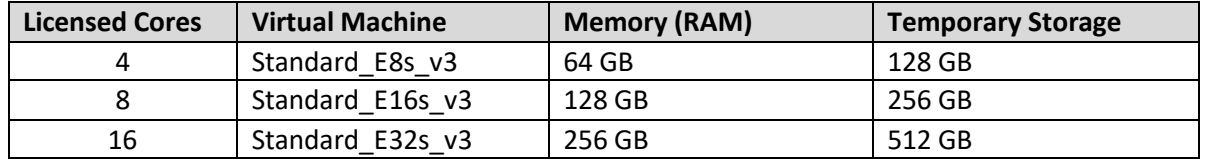

# <span id="page-10-0"></span>**3. Pre-Requisites**

Before deploying SAS 9 and SAS Viya QuickStart template for Azure, you must have the following:

- An Azure user account with Owner permission or Contributor and custom roles with below permissions:
	- o Microsoft.Authorization/roleAssignments/write
	- o \*/read
	- o Microsoft.Authorization/\*/read
	- o Microsoft.KeyVault/locations/\*/read
	- o Microsoft.KeyVault/vaults/\*/read
- Sufficient quota for the number of Cores in Azure Account to accommodate all the servers in the SAS 9 and SAS Viya ecosystem. Please check your [subscription limits](https://docs.microsoft.com/en-us/answers/questions/10982/where-do-i-see-the-current-azure-vm-quota-limits-f.html) before launching the QuickStart. You can request an [increase](https://docs.microsoft.com/en-us/azure/azure-portal/supportability/per-vm-quota-requests) in standard vCPU quota limits per VM series from Microsoft support.
- A SAS Software Order Confirmation email that contains supported QuickStart products:
	- o **SAS 9.4 Products**:
		- SAS Enterprise BI Server 9.4,
		- SAS Enterprise Miner 15.1,
		- SAS Enterprise Guide 8.2,
		- SAS Data Integration Server 9.4,
		- SAS Office Analytics 7.4
	- o **SAS 9.4 Grid Products**:
		- SAS Enterprise BI Server 9.4,
		- SAS Enterprise Miner 15.1,
		- SAS Enterprise Guide 8.2,

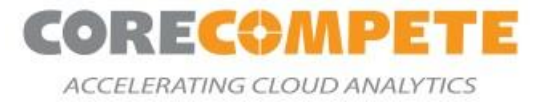

- SAS Data Integration Server 9.4,
- SAS Grid Manager for Platform 9.44,
- SAS Office Analytics 7.4,
- Platform Suite for SAS 10.11
- o **SAS Viya 3.5 Products**:
	- SAS/ACCESS<sup>®</sup>
	- SAS/CONNECT<sup>®</sup>
	- SAS/IML<sup>®</sup>
	- SAS/QC<sup>®</sup>
	- SAS<sup>®</sup> Add-In for Microsoft Office
	- SAS<sup>®</sup> Data Preparation
	- SAS<sup>®</sup> SAS Intelligent Decisioning
	- SAS<sup>®</sup> Econometrics
	- SAS<sup>®</sup> Event Stream Processing
	- SAS<sup>®</sup> Model Manager (on SAS Viya)
	- SAS<sup>®</sup> Optimization
	- SAS<sup>®</sup> Studio
	- SAS<sup>®</sup> Visual Analytics (on SAS Viya)
	- SAS® Visual Data Mining and Machine Learning
	- SAS<sup>®</sup> Visual Forecasting
	- SAS<sup>®</sup> Visual Statistics (on SAS Viya and SAS 9.4)
	- SAS<sup>®</sup> Visual Text Analytics
	- Select SAS In-Database Technologies
- The license files (emailed from SAS for SAS 9 and SAS Viya), which contains the licensed product information, should be uploaded to the Azure File Share.
- All the Server types you select must support [Accelerated Networking](https://corecompeteglobal-my.sharepoint.com/personal/rohit_shetty_corecompete_com/Documents/Microsoft%20Teams%20Chat%20Files/Accelerated%20Networking) and [Premium Storage](https://docs.microsoft.com/en-us/azure/virtual-machines/disks-types#premium-ssd) features.

# <span id="page-11-0"></span>**3.1. Upload SAS Depot to Azure File Share**

The QuickStart deployment requires parameters related to the license file and SAS Depot Location, which will be available once you upload the SAS Depot and License files to Azure File Share.

- 1. Download the SAS Depot (see SAS Email for instructions) to your system.
- 2. Log in to the Azure Account from which you would launch the templates.
- 3. Create a new Storage Account and create a new File Share with premium options. Follow the Microsoft Azure instructions to [Create a Premium File Share](https://docs.microsoft.com/en-us/azure/storage/files/storage-how-to-create-premium-fileshare?tabs=azure-portal).
- <span id="page-11-1"></span>4. Create new directories – "**sasdepot" & "viyarepo."**
- 5. Upload SAS 9 Depot files to Azure File Share under the **sasdepot** directory.

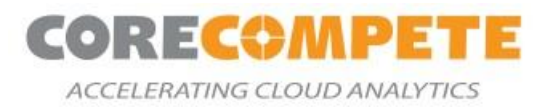

# <span id="page-12-0"></span>**3.2. Upload SAS 9 License File to File Share**

Check your SAS 9 license files under the sid\_files directory in the SASDepot folder to see if the necessary SAS 9 license files are present. If not, please upload the SAS 9 License files into that directory (*e.g. <storageaccountName>/<fileshare>/<sasdepot>/sid\_files/SAS94\_xxxxxx\_xxxxxxxx\_LINUX\_X86- 64.txt)*. The license file will be named like SAS94\_xxxxxx\_xxxxxxxx\_LINUX\_X86-64.txt.

# <span id="page-12-1"></span>**3.3. Upload SAS Viya License File to File Share**

- 1. Download the **SAS [Viya Mirror repository.](https://documentation.sas.com/?docsetId=dplyml0phy0lax&docsetTarget=p1ilrw734naazfn119i2rqik91r0.htm&docsetVersion=3.5&locale=en)**
- 2. Login to Azure Account, upload the mirror repo to the viyarepo directory created in *[Section 3.1](#page-11-1) step 4*.
- 3. Also, upload the SAS\_Viya\_deployment\_data.zip to the same directory(viyarepo).

# <span id="page-12-2"></span>**4. Deployment Options**

You can choose one of the following options to launch the template:

Deploy [SAS 9 and SAS Viya](https://github.com/corecompete/sas94-viya) [Deploy SAS Grid and SAS Viya](https://github.com/corecompete/sas94grid-viya) 

The deployment takes between 2 and 3 hours, depending on the quantity of software licensed and the size of machines chosen to deploy the SAS software. Below are the parameters required to fill in each of the templates:

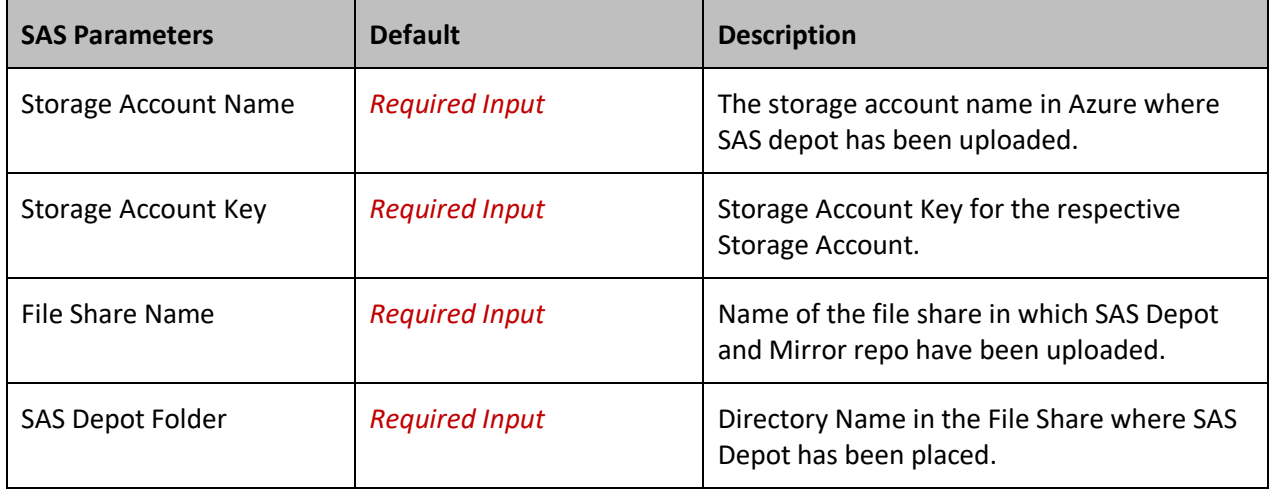

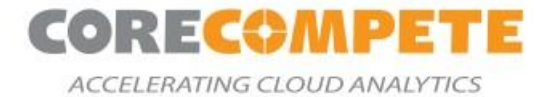

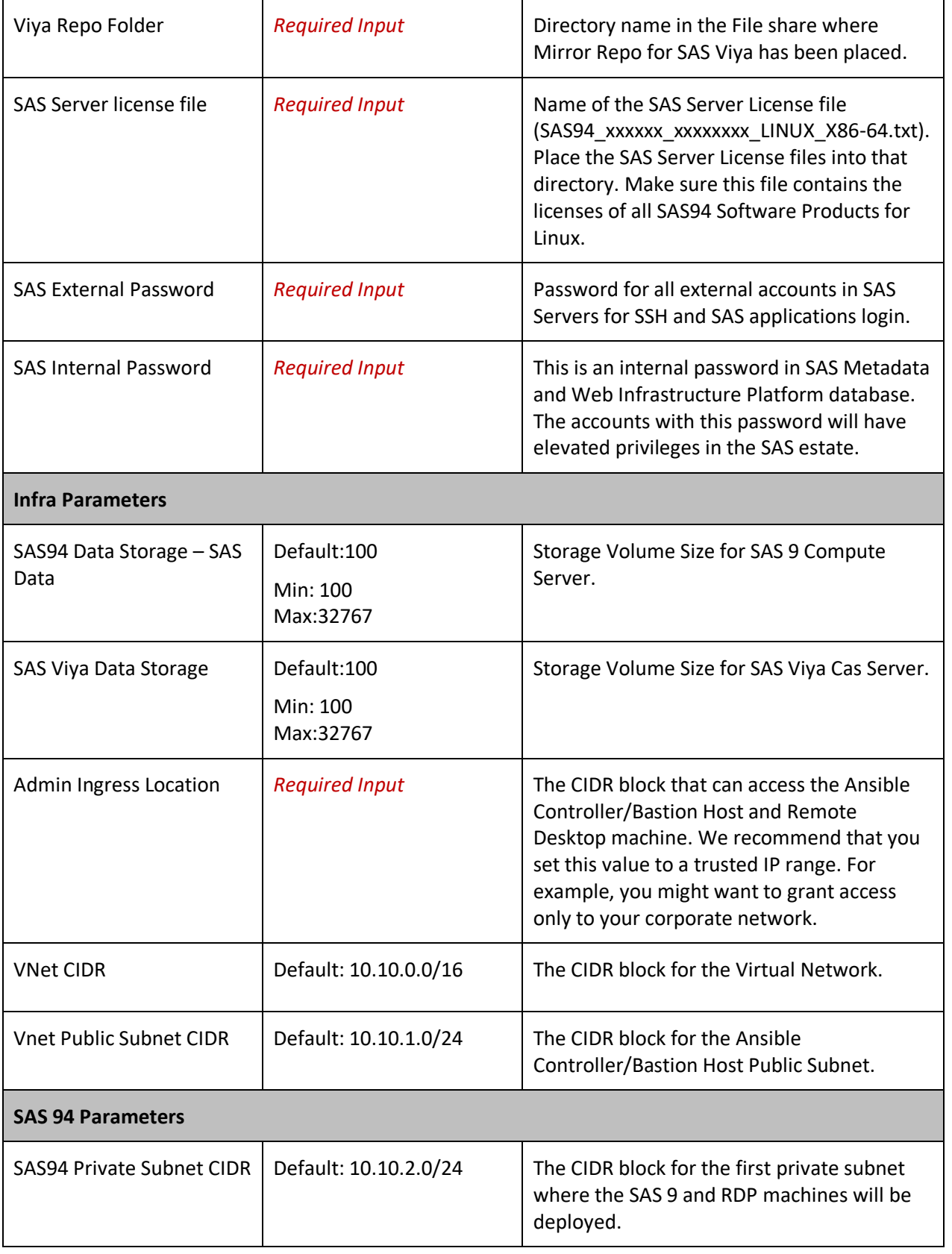

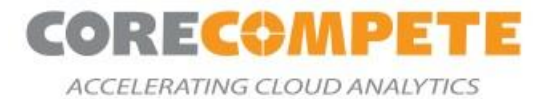

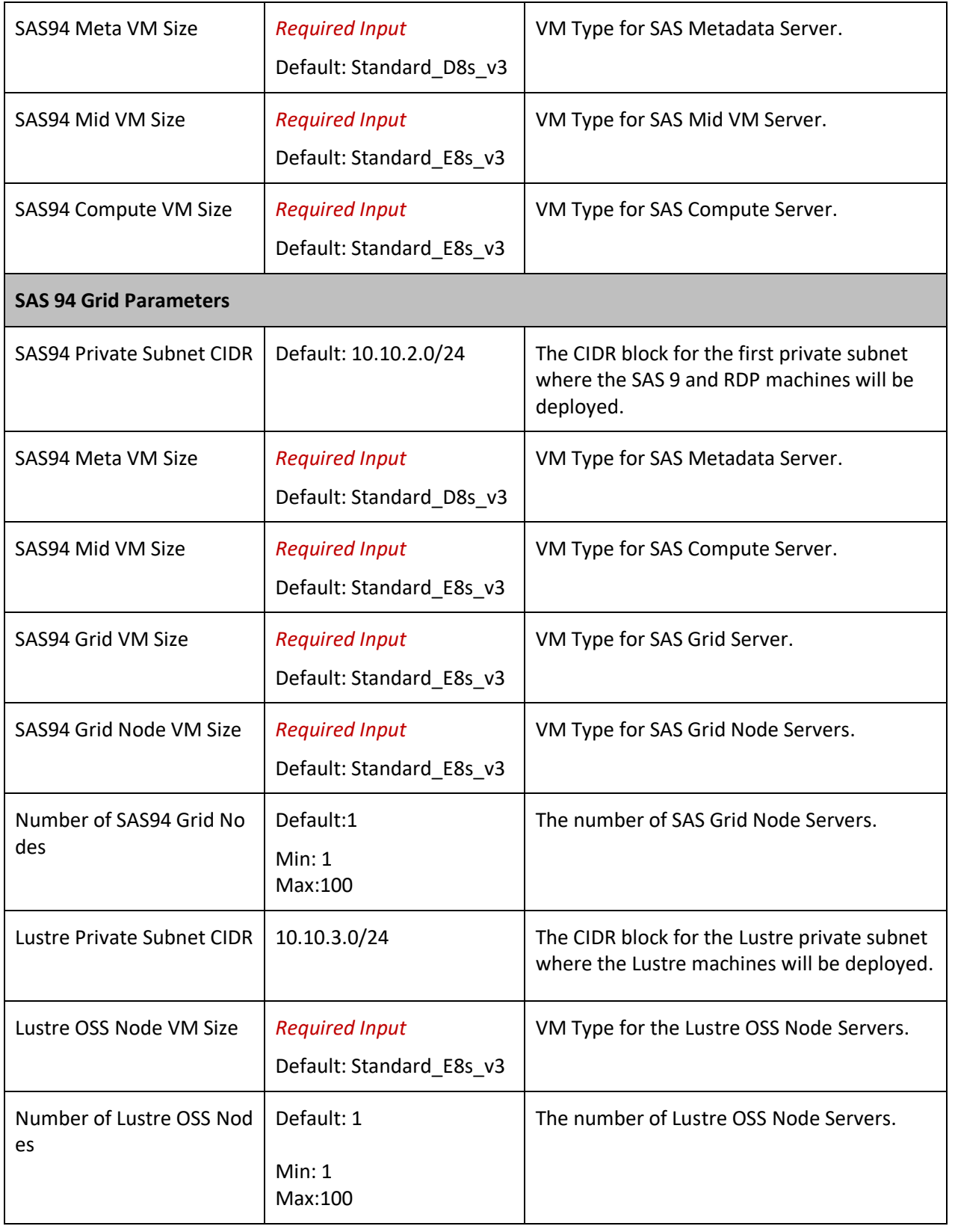

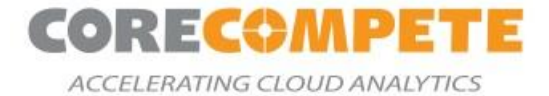

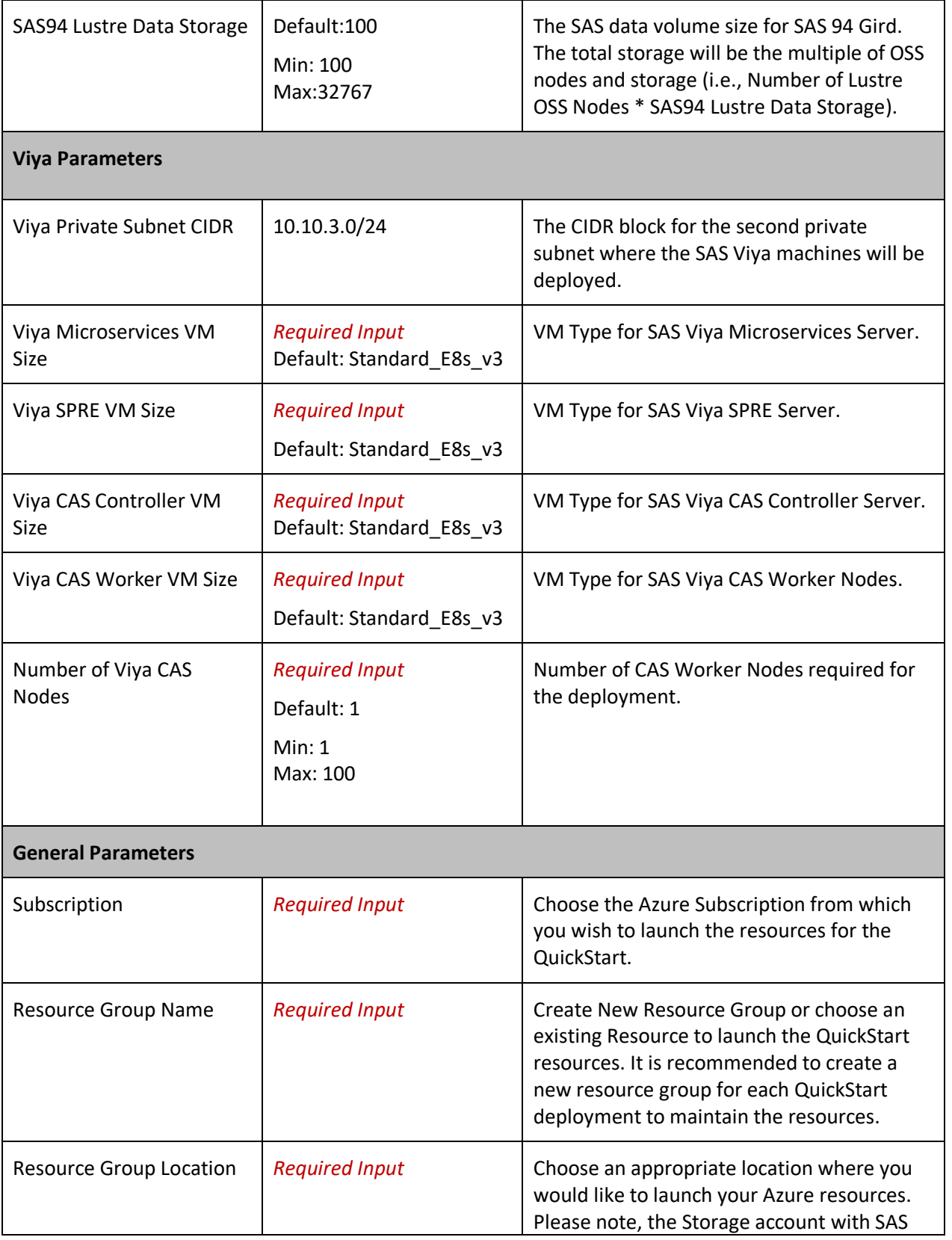

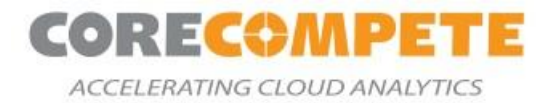

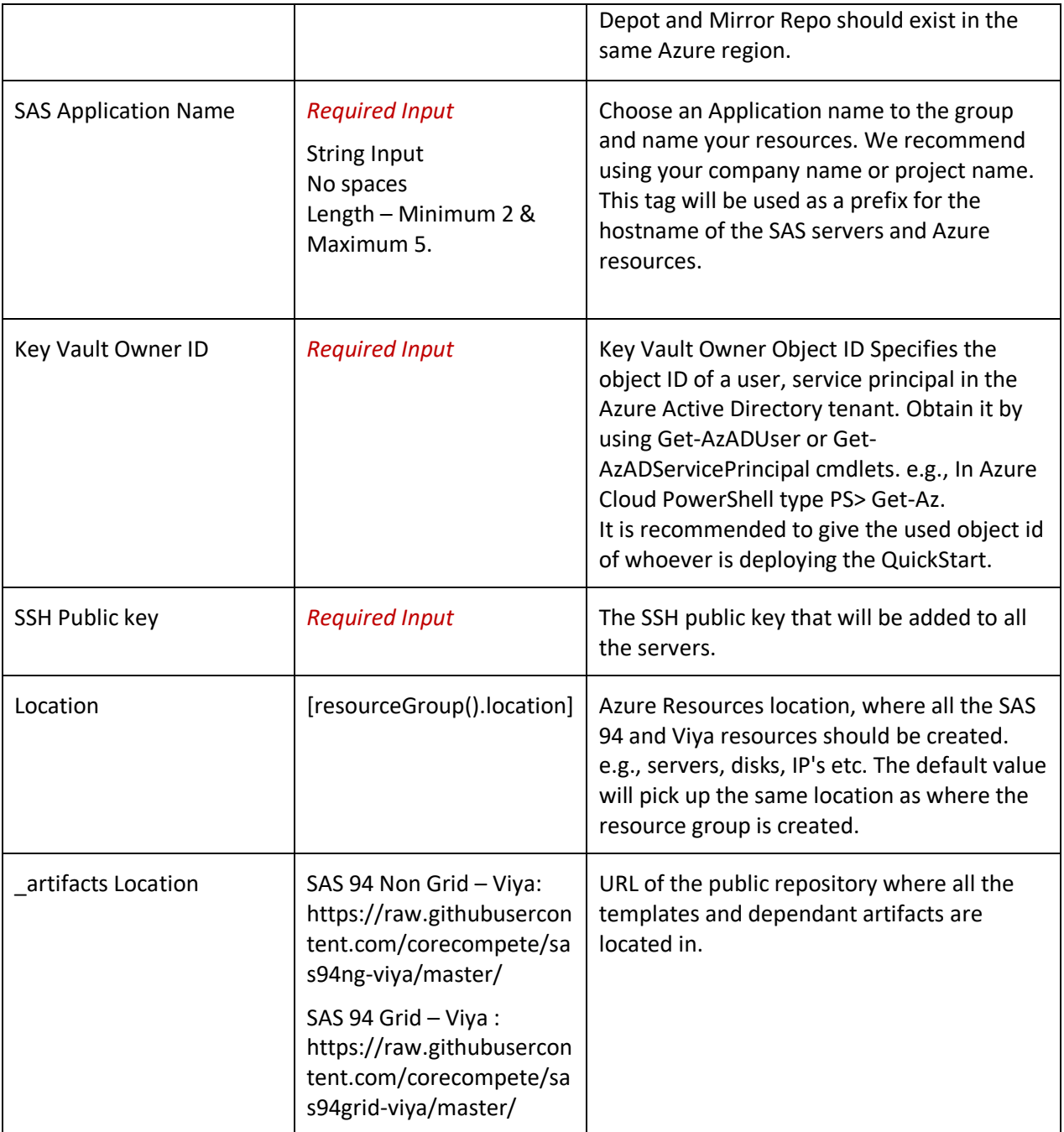

# <span id="page-16-0"></span>**5. Usage**

# <span id="page-16-1"></span>**5.1. Remote Desktop Login**

- 1. SSH to the Ansible bastion host using the *vmuser*.
- 2. Create an RDP tunnel through the bastion host. See the *[Appendix section](#page-24-0)* for Tunneling instructions.

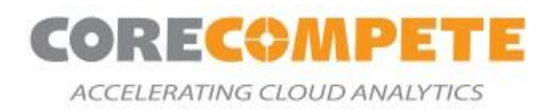

3. RDP to the Windows Server using the user(vmuser) and password (SAS External Password parameter value).

# <span id="page-17-0"></span>**5.2. Accessing SAS 9 Applications**

The SAS 9.4 clients such as SAS Enterprise Guide, DI Studio, SAS Enterprise Miner, and SAS Management Console are installed on the Windows RDP. Log in to these applications using the *sasdemo* user. The password would be the one you specified in the template under the "*SAS External Password parameter value*."

### <span id="page-17-1"></span>**5.3. Accessing SAS Viya Applications**

The SAS Viya Web applications can be accessed through the Web Brower on the RDP and directly through your browser via SSH Tunnel. See the *[Appendix section](#page-24-0)* for Tunneling instructions.

# <span id="page-17-2"></span>**6. Troubleshooting**

# <span id="page-17-3"></span>**6.1. Key Directories and Locations**

Below are some key locations and files which are important for troubleshooting and maintenance tasks:

#### **SAS 9 Environment**

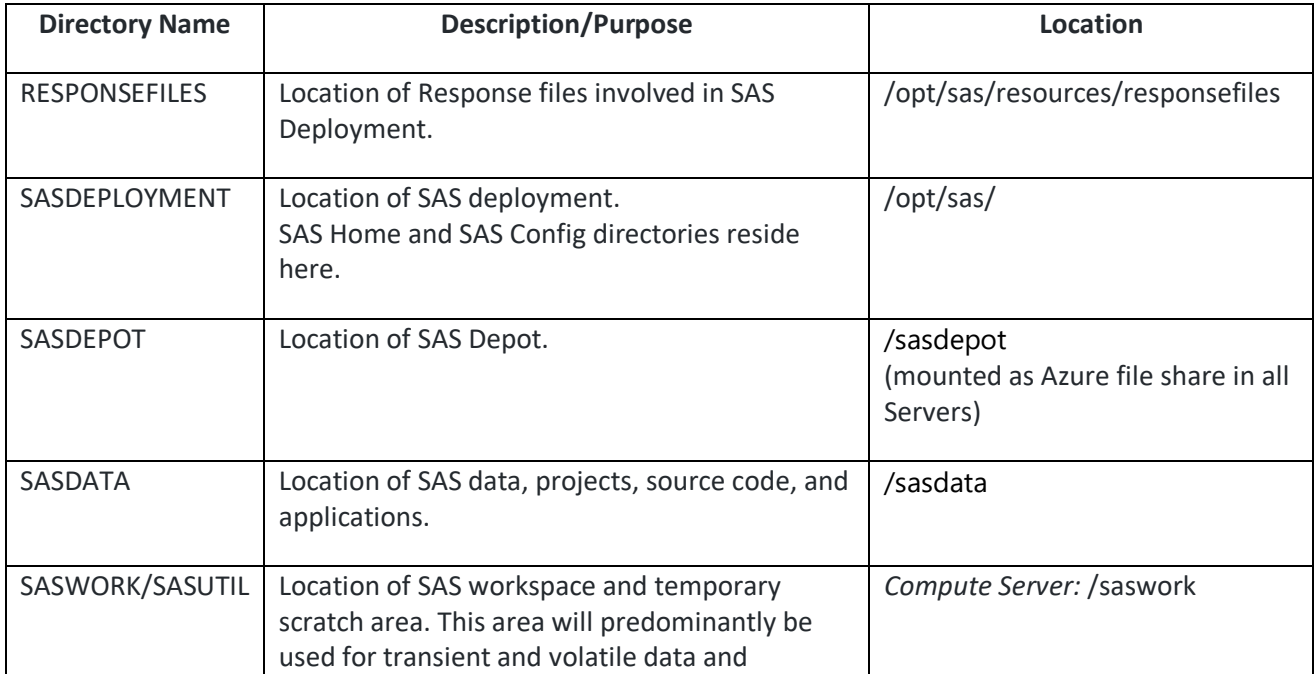

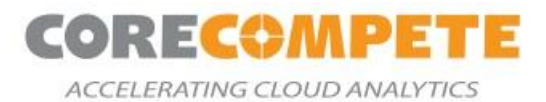

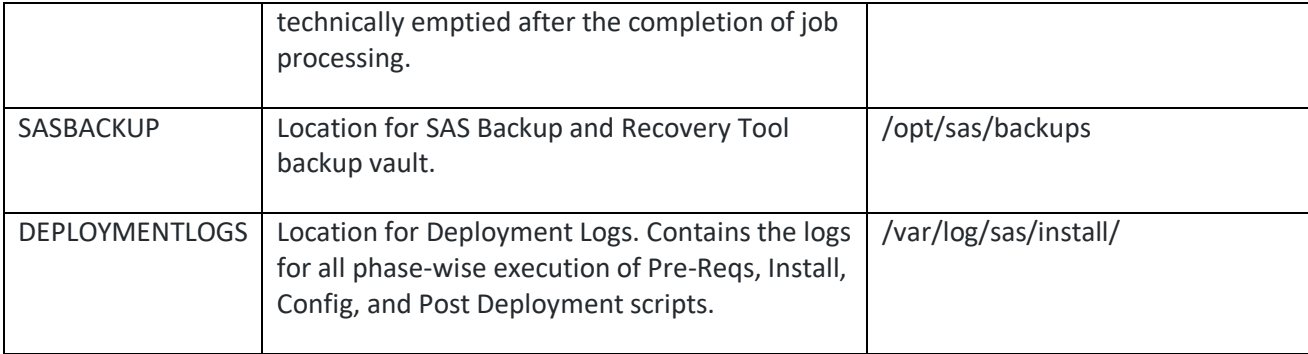

#### **SAS GRID Environment**

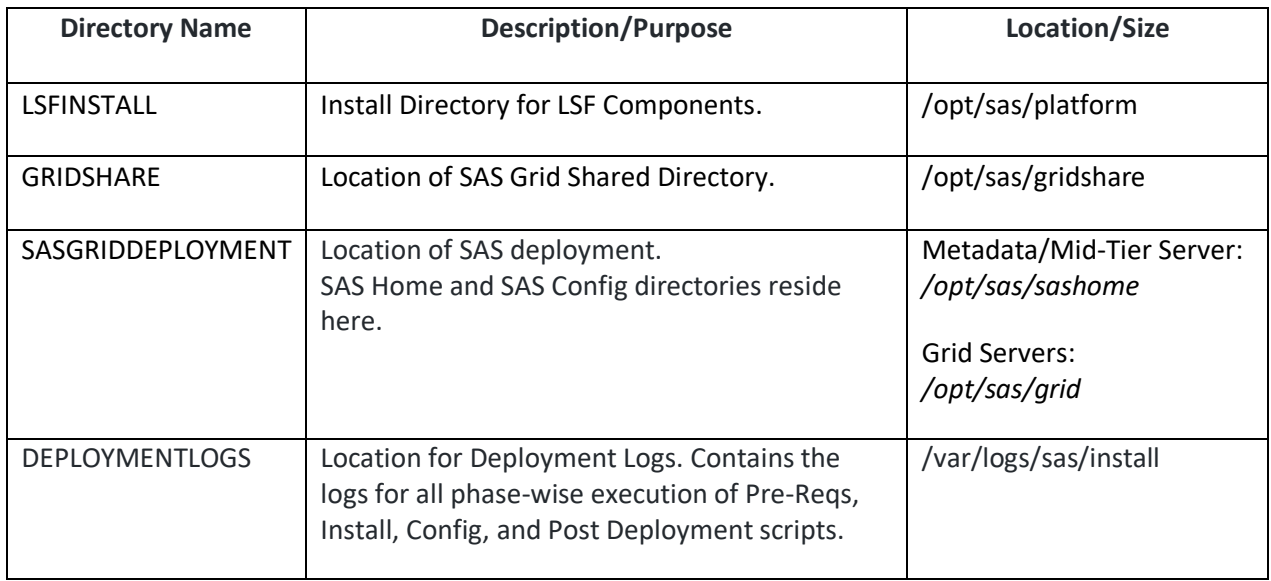

#### **SAS Viya Environment**

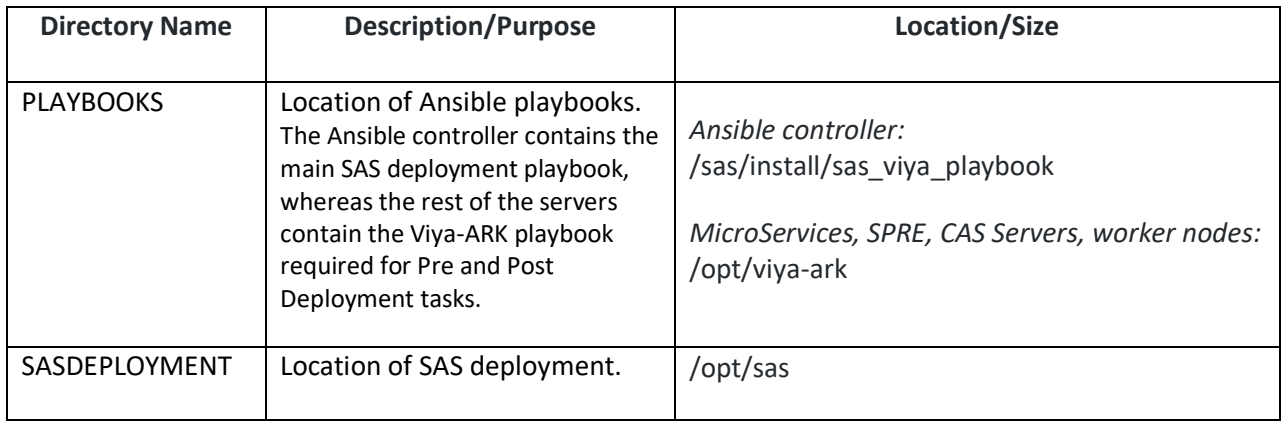

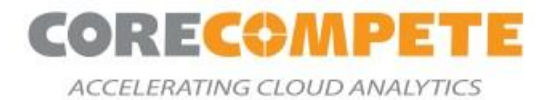

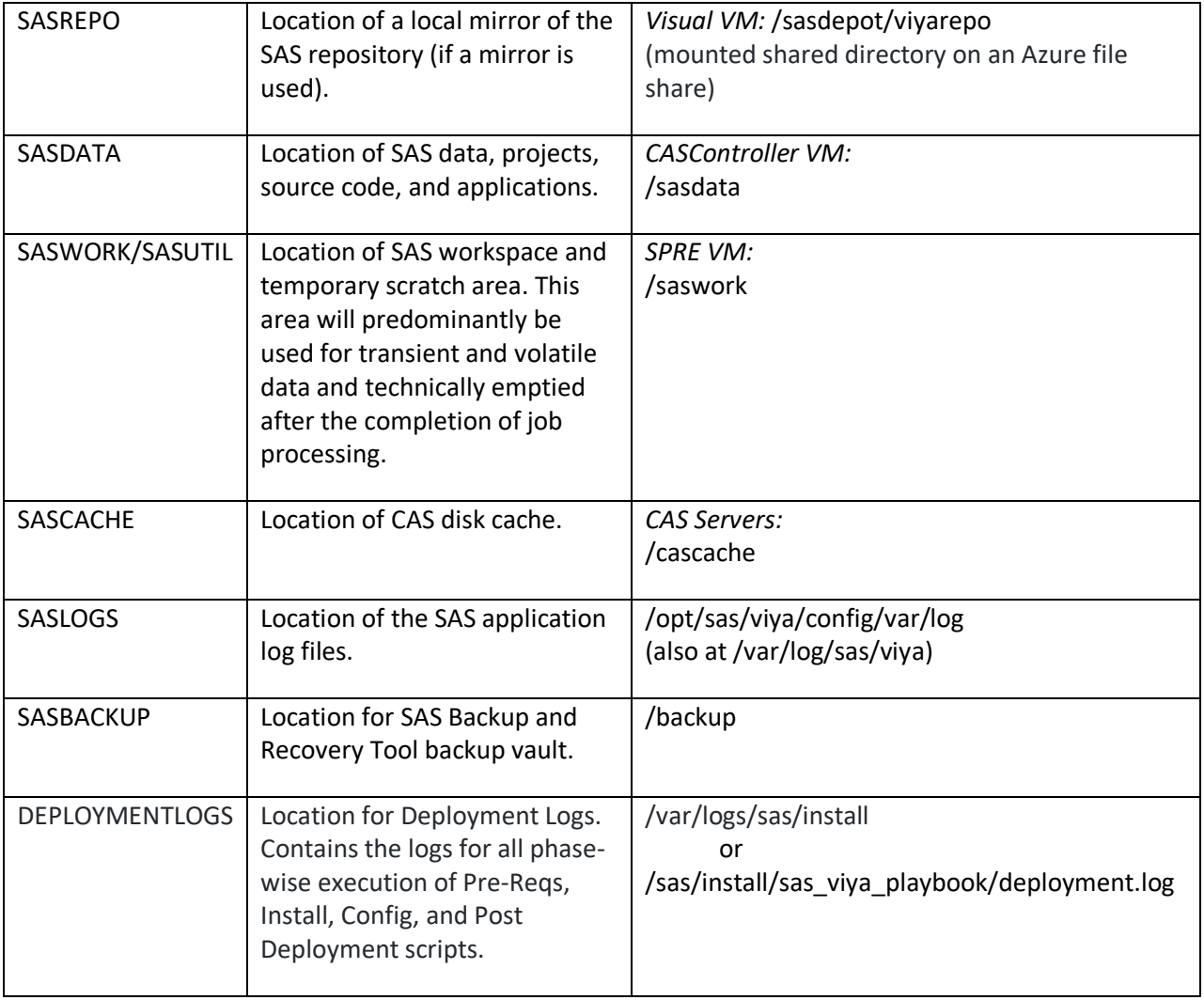

# <span id="page-19-0"></span>**6.2. Review ARM Outputs**

The following outputs will be provided after the successful execution of the ARM template. Please note the output for both templates will be similar since the end-user interaction for both systems will be the same.

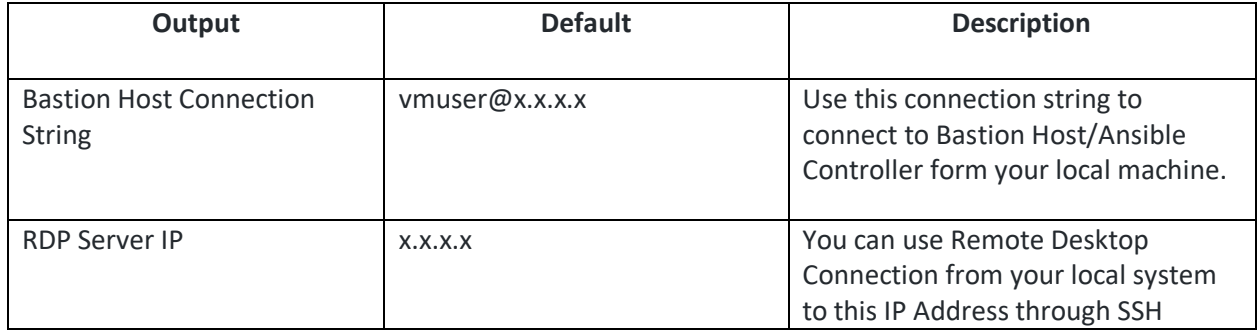

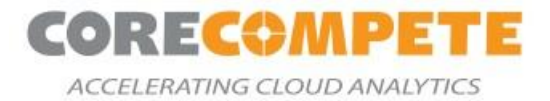

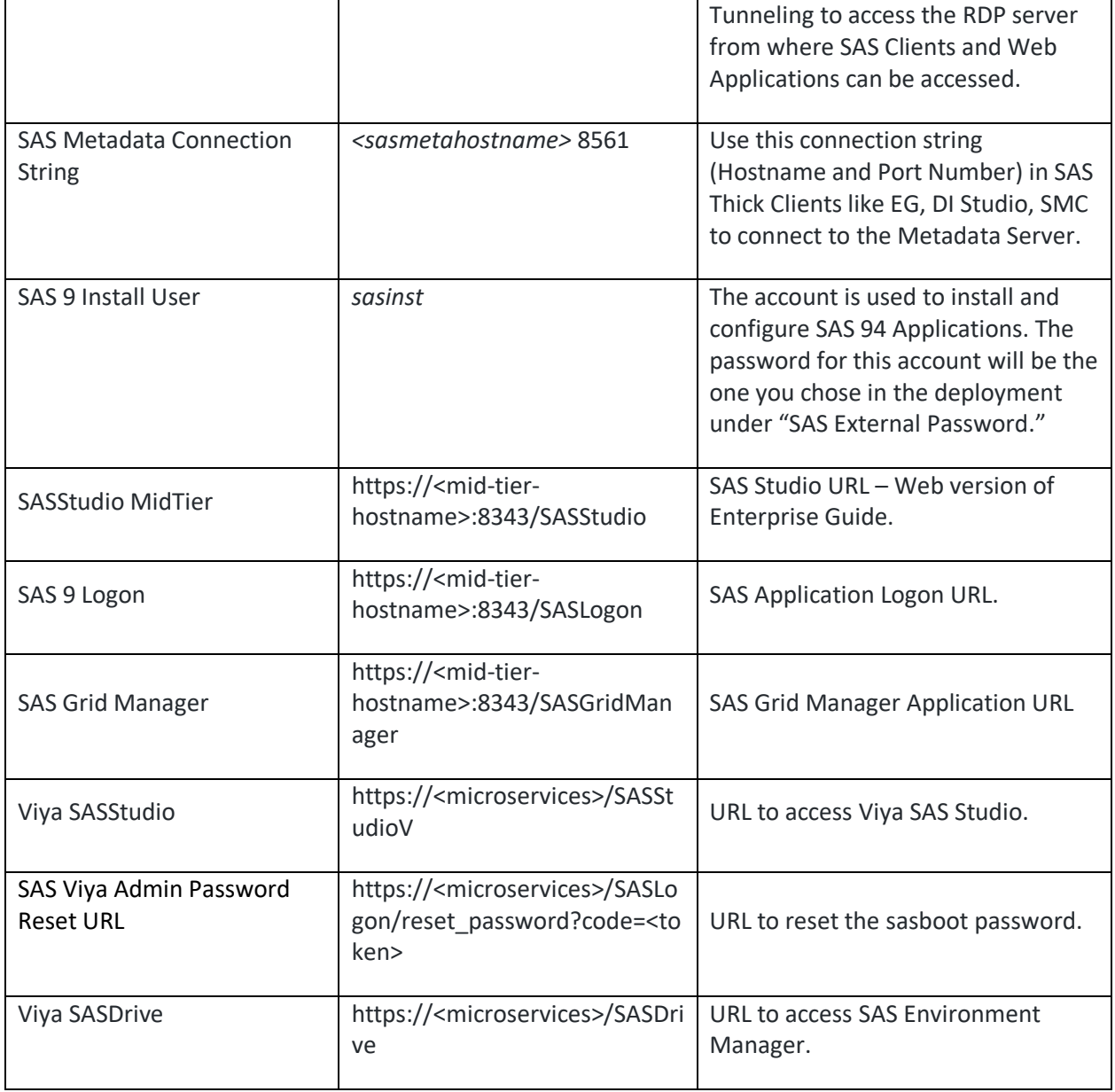

# <span id="page-20-0"></span>**6.3. Review SAS 9 Services Log Files**

The SAS 9 Services Log files are in this parent directory: /opt/sas/config/Lev1.

#### The location for each SAS 9 Service can be computed from here:

[https://documentation.sas.com/?docsetId=bisag&docsetTarget=p1ausbmrrybuynn1xnxb6jmdfarz.ht](https://documentation.sas.com/?docsetId=bisag&docsetTarget=p1ausbmrrybuynn1xnxb6jmdfarz.htm&docsetVersion=9.4&locale=en) [m&docsetVersion=9.4&locale=en](https://documentation.sas.com/?docsetId=bisag&docsetTarget=p1ausbmrrybuynn1xnxb6jmdfarz.htm&docsetVersion=9.4&locale=en)

Refer to this SAS Note for locating SAS Log files in SAS 9.4 environment: <https://support.sas.com/kb/55/426.html>

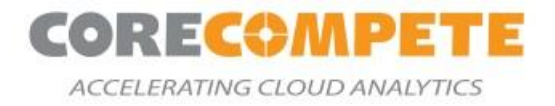

# <span id="page-21-0"></span>**6.4. Review SAS Grid Services Log Files**

The Platform LSF and Process Manager logs can be found in the below directories:

#### **/opt/sas/platform/lsf/log**

#### **/opt/sas/platform/pm/log**

The SAS 9 Services Log files are in this parent directory: /opt/sas/config/Lev1.

The location for each SAS 9 Service can be computed from here: [https://documentation.sas.com/?docsetId=bisag&docsetTarget=p1ausbmrrybuynn1xnxb6jmdfarz.ht](https://documentation.sas.com/?docsetId=bisag&docsetTarget=p1ausbmrrybuynn1xnxb6jmdfarz.htm&docsetVersion=9.4&locale=en) [m&docsetVersion=9.4&locale=en](https://documentation.sas.com/?docsetId=bisag&docsetTarget=p1ausbmrrybuynn1xnxb6jmdfarz.htm&docsetVersion=9.4&locale=en)

Refer to this SAS Note for locating SAS Log files in SAS 9.4 environment:

<https://support.sas.com/kb/55/426.html>

### <span id="page-21-1"></span>**6.5. Review SAS Viya Service Log Files**

The SAS Viya log files are located under /var/log/sas/viya.

### <span id="page-21-2"></span>**6.6. Restart SAS 9 Services**

The SAS Services on the SAS 9 environment can be restarted using the following command:

*opt/sas/config/Lev1/sas.services restart*

### <span id="page-21-3"></span>**6.7. Restart SAS Grid Services**

The SAS Services on each server can be restarted using the following command:

*/opt/sas/config/Lev1/sas.services restart*

To restart the Platform services, run the following commands on the Grid Nodes:

```
source /opt/sas/platform/lsf/conf/profile.lsf
source /opt/sas/platform/pm/profile.js
lsadmin limrestart
lsadmin resrestart
```
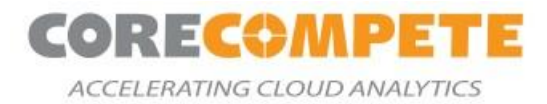

*badmin hrestart jadmin stop jadmin start gaadmin stop gaadmin start*

### <span id="page-22-0"></span>**6.8. Restart SAS Viya Services**

The SAS Services on each server can be restarted using the following command:

```
systemctl sas-viya-all-services restart
```
# <span id="page-22-1"></span>**7. Appendix**

# <span id="page-22-2"></span>**7.1. Appendix A: Configuring Identities Service**

#### **Verify Security Settings**

Ensure that the correct port on your Lightweight Directory Access Protocol (LDAP) or secure LDAP (LDAPS) machine can be accessed by the SAS Viya machines:

- Port 389 if using LDAP
- Port 636 if using secure LDAP (LDAPS).

#### **Create a Service Account**

Create a service account in your LDAP system. The service account must have permission to read the users and groups that will log on to the system.

#### **Configure the Identities Service**

See [Configure the Connection to Your Identity Provider in the SAS Viya for Linux: Deployment Guide](https://documentation.sas.com/?docsetId=dplyml0phy0lax&docsetTarget=p0dt267jhkqh3un178jzupyyetsa.htm&docsetVersion=3.5&locale=en#n1p4yydj6grbban1kl1te52gv0kf) for more information about configuring the identities service.

In the *SAS Environment Manager*, on the *Configuration* tab, select the *Identities* service. There are three sections to configure: connection, user, and group.

#### **Connection:**

**host** - the DNS address or IP address of your LDAP machine.

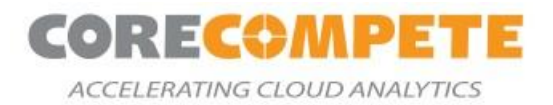

**password** - the password of the service account that SAS Viya will use to connect to your LDAP machine.

**port** - the port your LDAP server uses.

**userDN** - the DN of the LDAP service account.

#### **User:**

**accountID** - the parameter used for the username. This can be uid, samAccountName, or name depending on your system.

**baseDN** - DN to search for users under.

#### **Group:**

**accountID** - the parameter used for the name of the group.

**baseDN** - DN to search for groups under Set the default values to work with a standard Microsoft Active Directory system.

#### **Verify the Configuration**

Log in to SAS Viya with your LDAP accounts. You might need to restart SAS Viya for the LDAP changes to take effect.

Run the ldapsearch command from one of the SAS Viya machines.

*ldapsearch -x -h <YOUR LDAP HOST> -b <YOUR DN> -D <YOUR LDAP SERVICE ACCOUNT> -W* 

Enter the password to your LDAP service account. If verification is successful, the list of your users and groups is displayed.

#### **Configure PAM for SAS Studio**

Because SAS Studio does not use the SAS Logon Manager, it has different requirements for integration with an LDAP system. SAS Studio manages authentication through a pluggable authentication module (PAM). You can use System Security Services Daemon (SSSD) to integrate the PAM configuration on your services machine with your LDAP system. To access SAS Studio, the following conditions must be met:

*The user must exist locally on the system, and the user must have an accessible home directory.*

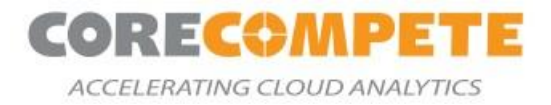

# <span id="page-24-0"></span>**7.2. Appendix B: SSH Tunneling**

**Step 1:** In your PuTTY configuration, configure the Public IP address and Port of your Ansible-Controller/Bastion Host Server. Ansible Controller IP and user details will be available in deployment output in the Azure portal.

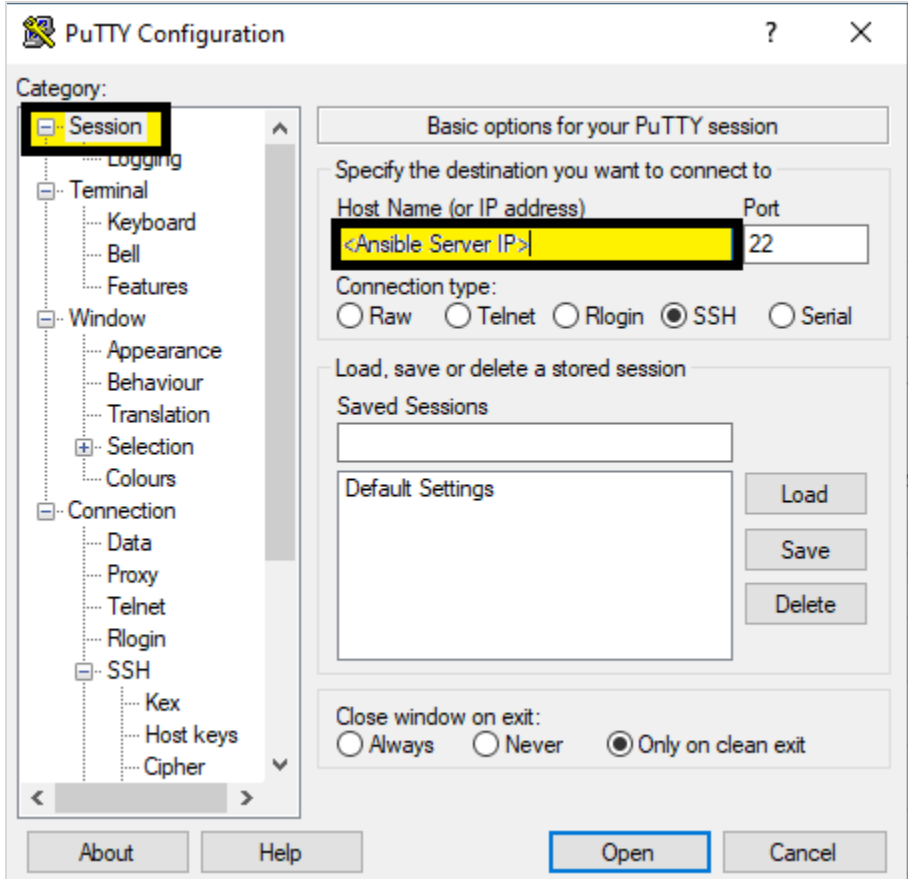

*Figure 3: Configure the public IP address and Port*

**Step 2:** In the *SSH* section, browse and select the vmuser private key.

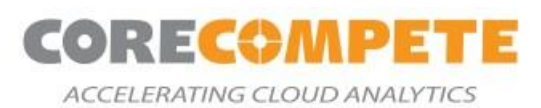

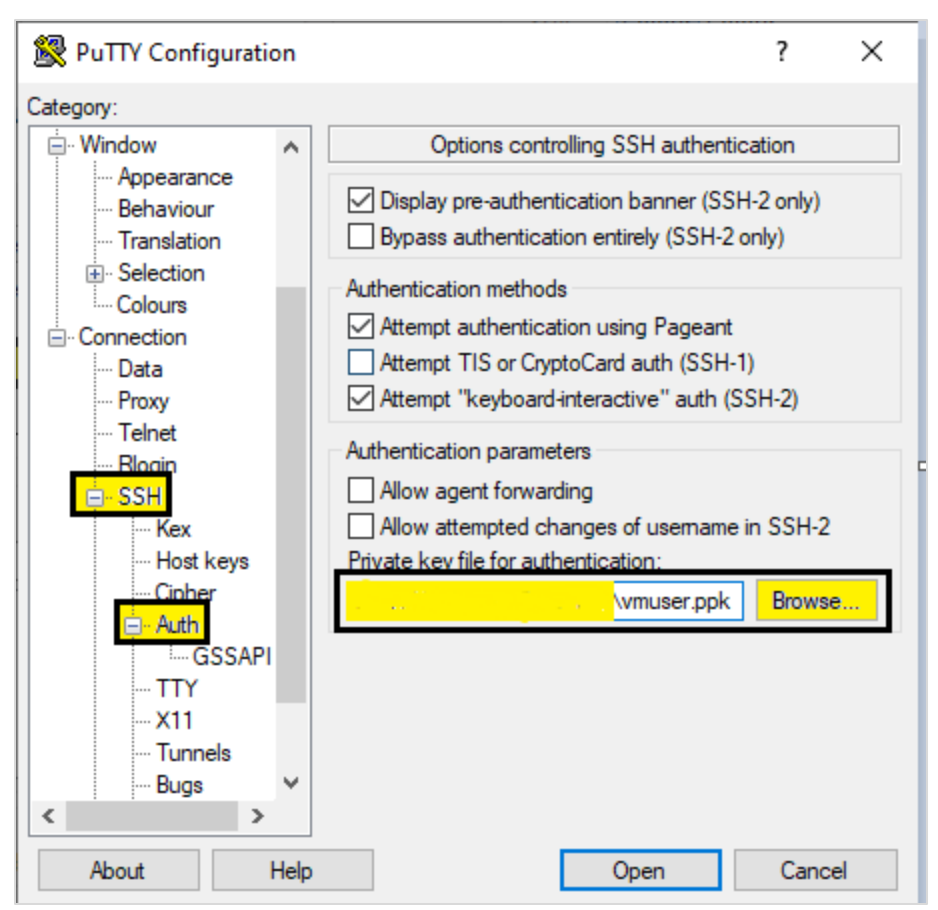

*Figure 4: Browse and select the vmuser private key*

**Step 3:** In the *SSH* section, select the Tunnels option and configure the RDP server private IP (ARM templates outputs) with 3389 port and source port as **50001**(Random port in between 50001-60001) and click on **Add**.

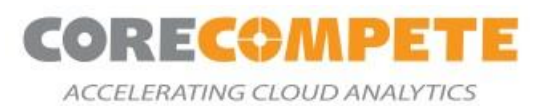

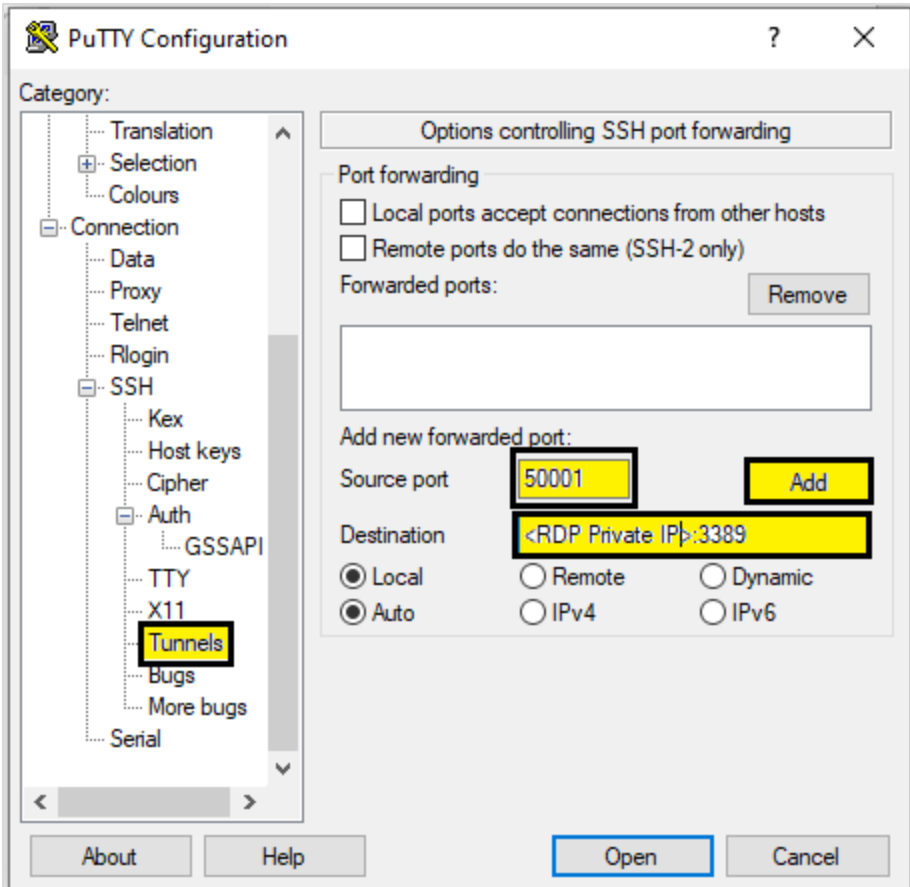

*Figure 5: Select Source Port and Destination*

**Step 4:** Make sure the entry has been correctly added, as shown below:

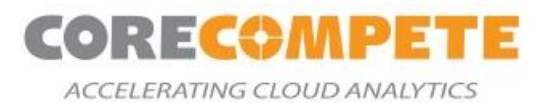

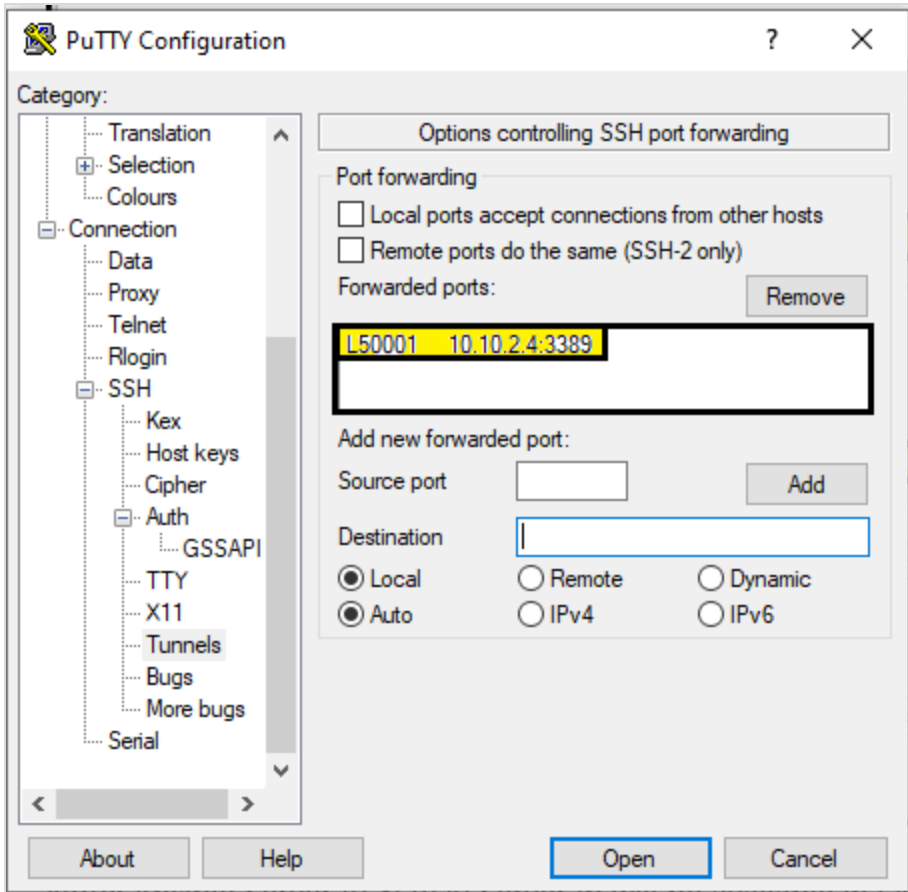

*Figure 6: Check Forwarded Ports*

**Step 5:** Once all the configuration is updated, save the configuration and click on **Open.**

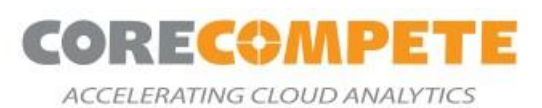

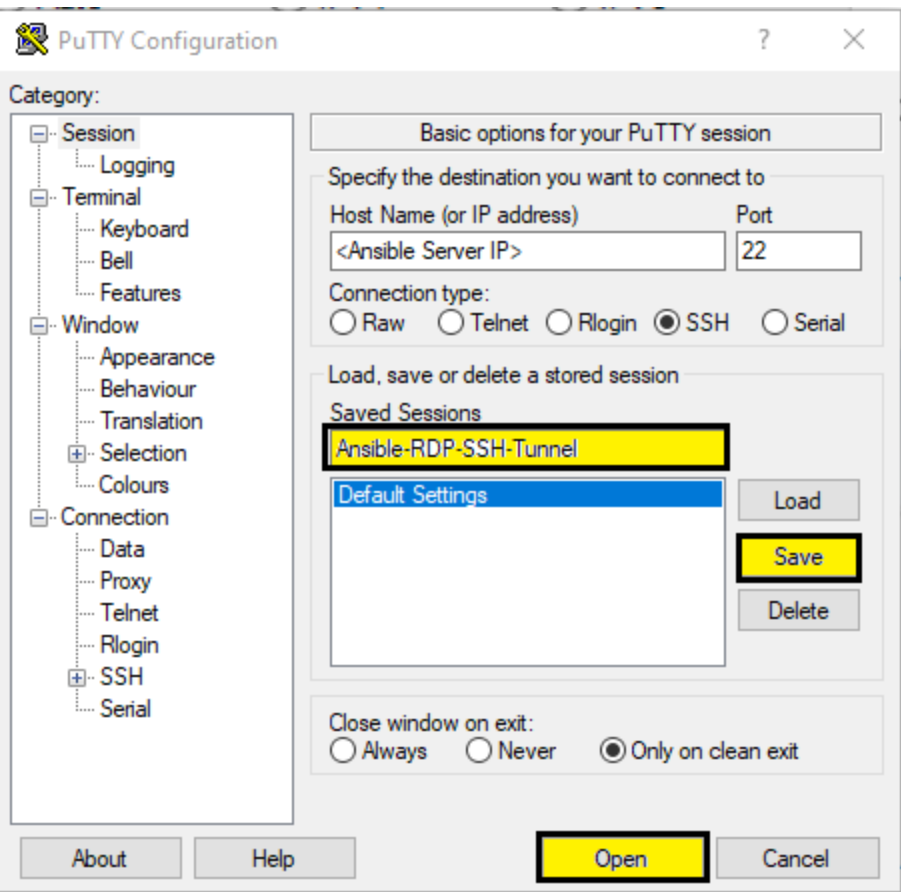

*Figure 7: Save the Configuration*

**Step 6:** Open an RDP connection and enter your local IP (127.0.0.1), along with the local port (i.e., Step3 Source Port) in PuTTY. The username will be (vmuser) and the password (SAS External Password Parameter Value).

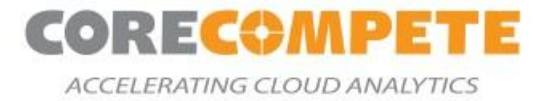

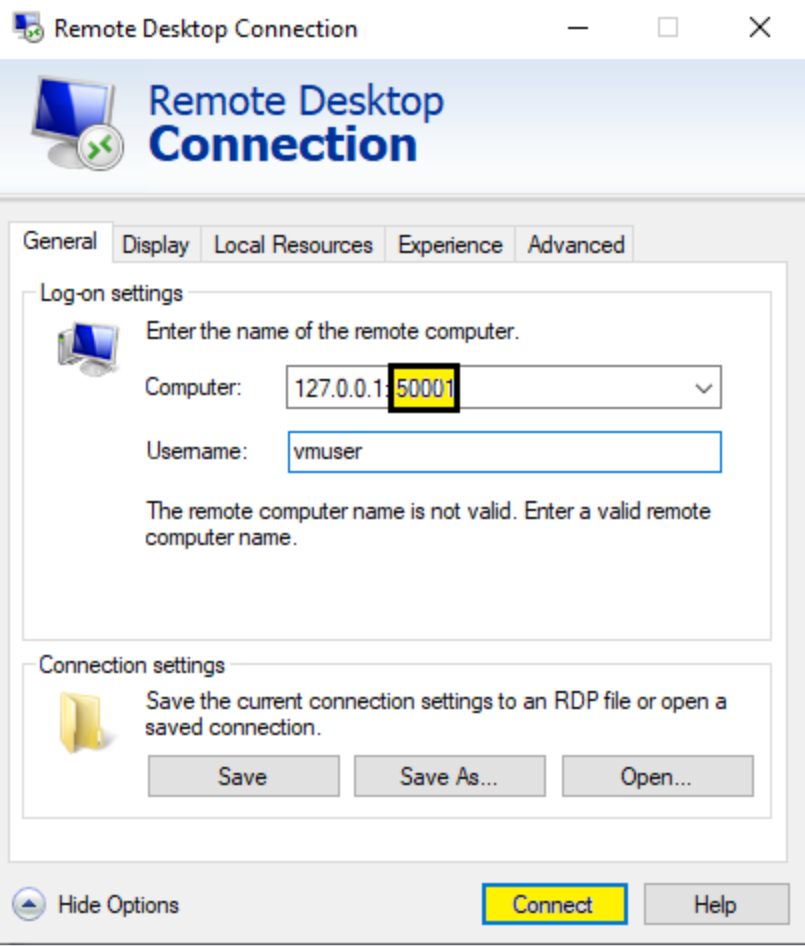

*Figure 8: Open and connect an RDP connection*

# <span id="page-29-0"></span>**8. Additional Documentation**

QuickStart Git Repository:

[SAS 9.4 and Viya](https://github.com/corecompete/sas94ng-viya/tree/develop)

[SAS 9.4 Grid and Viya](https://github.com/corecompete/sas94grid-viya/tree/develop)

SAS 9 Documentation: <https://support.sas.com/documentation/94/>

SAS Grid Documentation: <https://support.sas.com/en/software/grid-manager-support.html>

SAS Viya Documentation: <https://support.sas.com/en/software/sas-viya.html#documentation>

Azure Well Architected Framework:<https://docs.microsoft.com/en-us/azure/architecture/framework/>

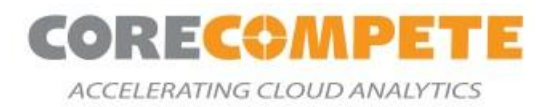

# <span id="page-30-0"></span>**9. Send us Feedback**

Please reach out to Diane Hatcher[\(diane.hatcher@corecompete.com\)](mailto:diane.hatcher@corecompete.com) or Rohit Shetty[\(rohit.shetty@corecompete.com\)](mailto:rohit.shetty@corecompete.com) for any feedback or questions on the QuickStart.

# <span id="page-30-1"></span>**10. Acknowledgments**

We are thankful to Intel Corporation for sponsoring this development effort. We are thankful to SAS Institute for supporting this effort and including providing technical guidance and validation.